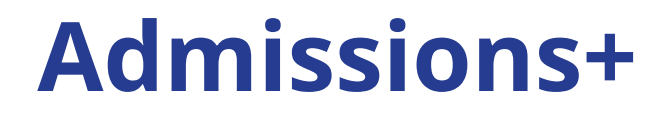

# **Journey**

### **Sixth Form**

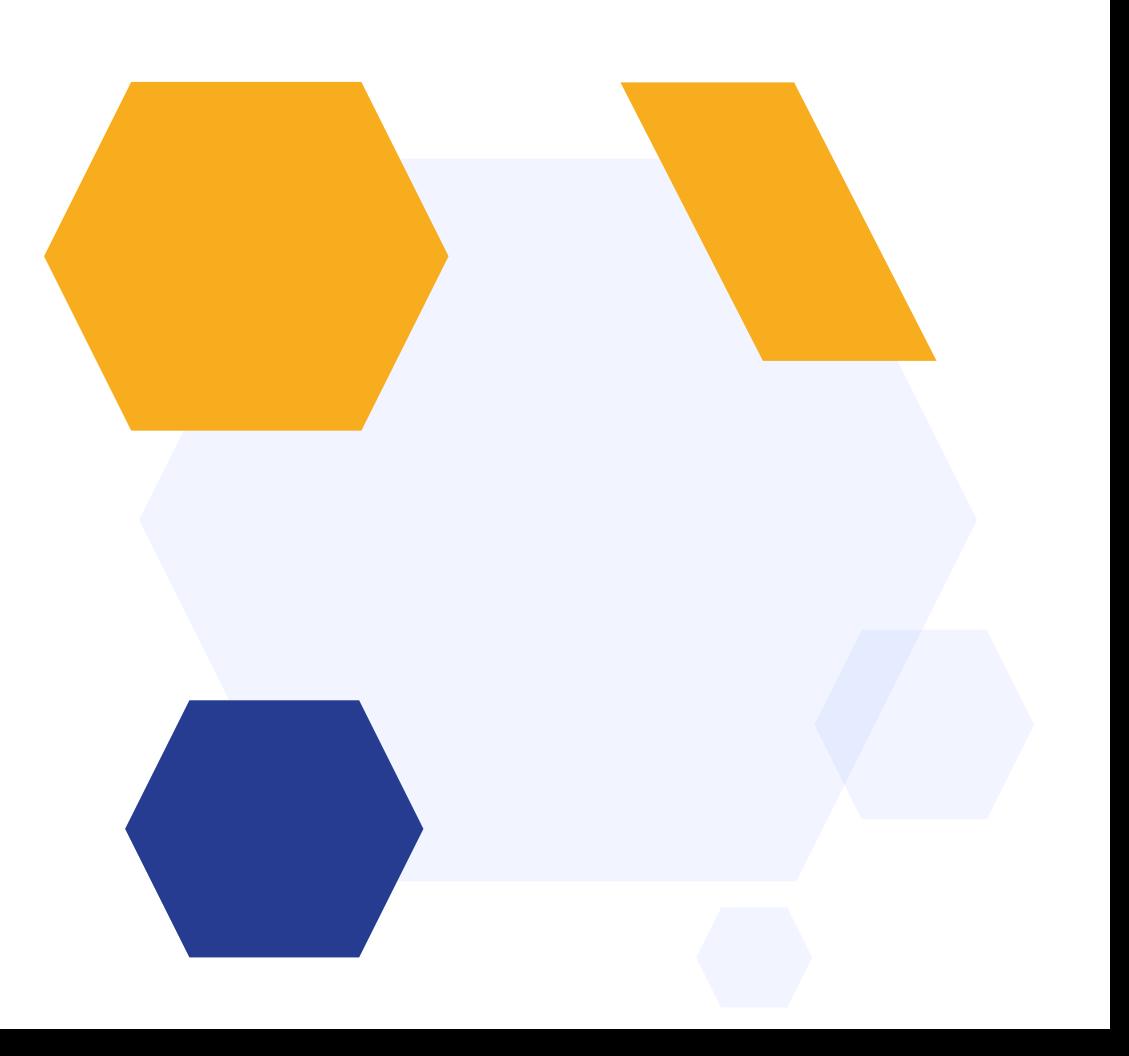

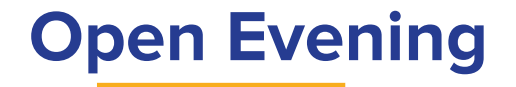

#### Set up Open Evenings Add the link to your website Families register Set registration questions & maximum attendees

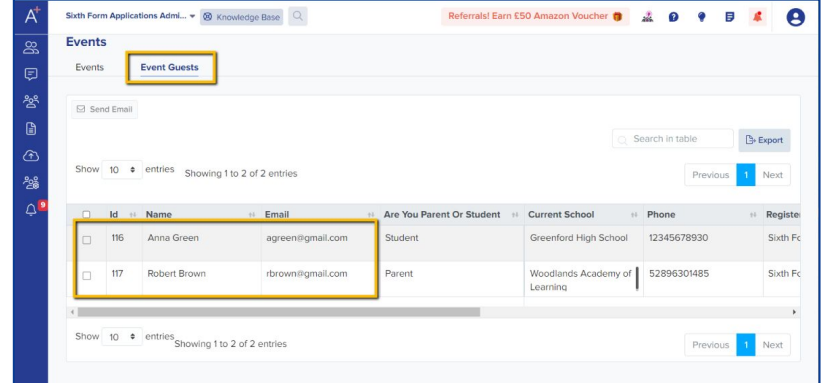

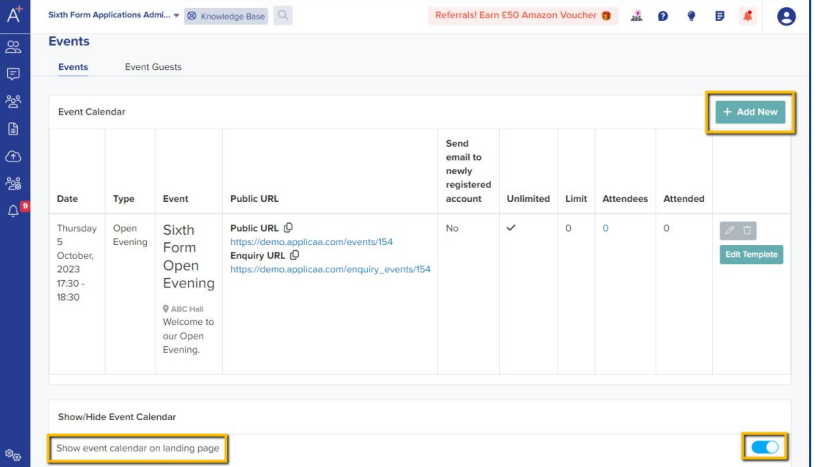

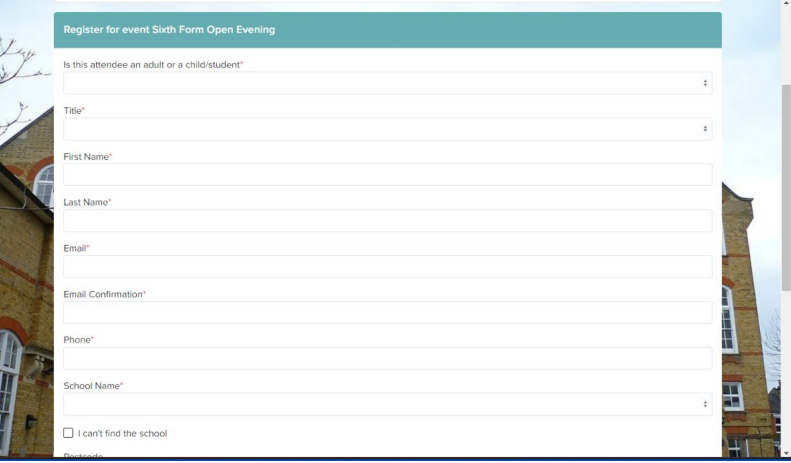

## **Invite students to apply**

Import your Year 11s directly from your MIS & invite them to apply with a customised welcome email

Add a link to your website for external students, directing them to your form

Dear {{STUDENT\_FIRST\_NAME}} {{STUDENT\_LAST\_NAME}},

We are thrilled to welcome you and your family to Applicaa High School! As the academic year unfolds, we are excited to embark on a journey of learning, growth, and achievement together.

Below is your login details for Applicaa High School

Email: {{STUDENT\_EMAIL}}

Password: ((PASSWORD))

 ${f(LINK)}$ 

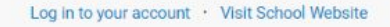

Copyright @ 2019 Applicaa - POWERING SCHOOL APPLICATIONS

Registered Address: 23 Abdale Road Shenherd's Bush London W12 7ER

Powered by

applicaa

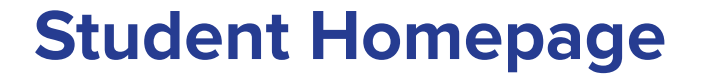

Internal students use the login in their welcome email, external students create an account; they are all taken to your homepage where you can display the form for them to complete, as well as events, useful documents and a personalised welcome message about your institution.

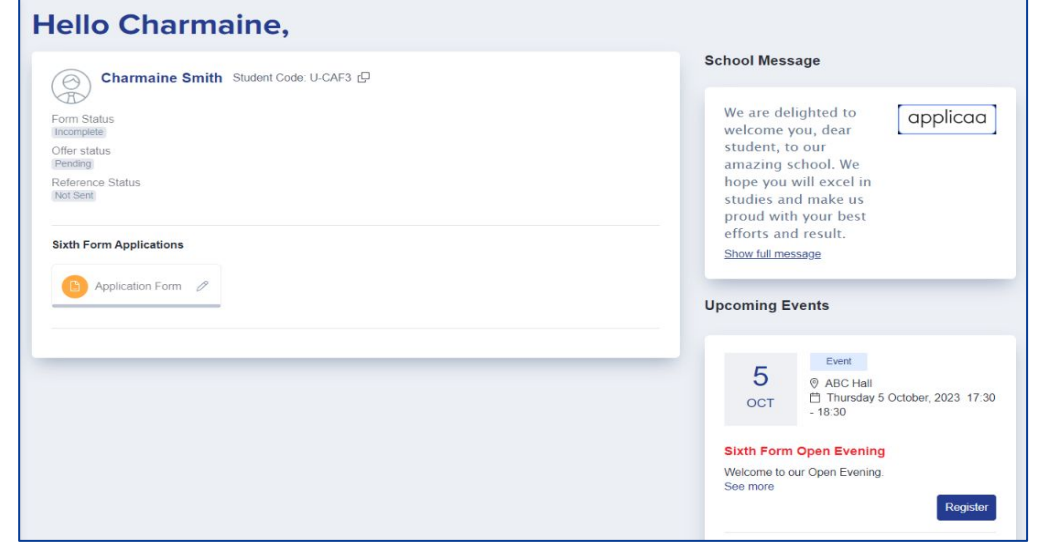

## **Form & Confirmation**

 $\bigotimes$  / Settings /  $\leftarrow$  Student **Student Bas** Student Curre Student Con Ethnicity and **Dhones** Other Setting

Add and edit questions Trigger follow up questions Make questions mandatory Include UDFs

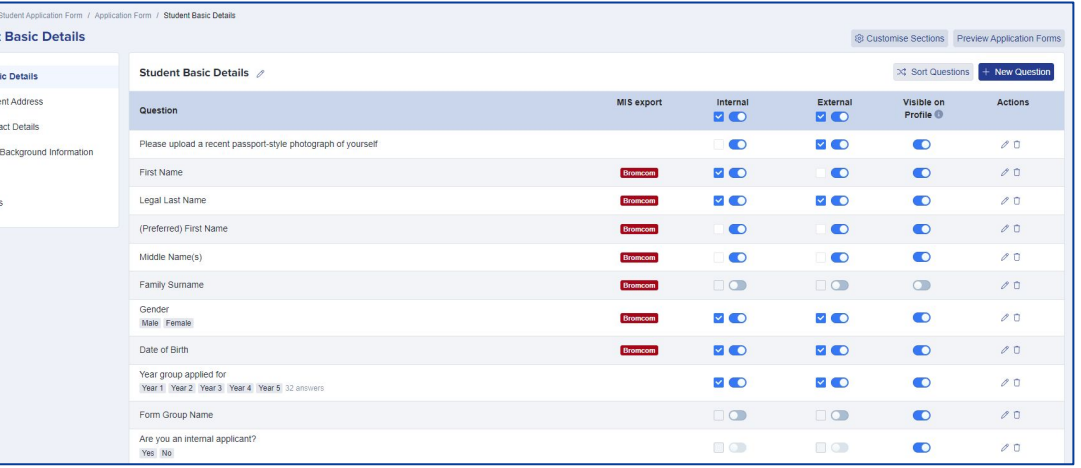

Easily & securely collect reliable references

 $\mathbf{A}$   $\mathbf{B}$   $\mathbf{A}$ Praviaw **Littered History LECTOR TESTOS Literature Listeral Lister Number Dealer Date** edi<sup>o</sup>nner Datal **Student Basic Deta** Choose file No file ch First Name .<br>
Legal Last Name Test Interna Test External Preferred) First Middle Namels Gende **Date of Firth** Male 12/12/200 Year ornun anniver Locker Num **Birth Certificate** Choose file No file chose wish to be able to appear on your

Students receive customised email confirmation upon completion

## **Reports & Filters**

Create filters based on your preferences Make dashboard cards to easily view lists Create reports within the platform Save reports & filters to re-run later

Chart nat Free S

Select a

free Appli  $Ar<sub>i</sub>$  $(is)$ Da

> Dc fre

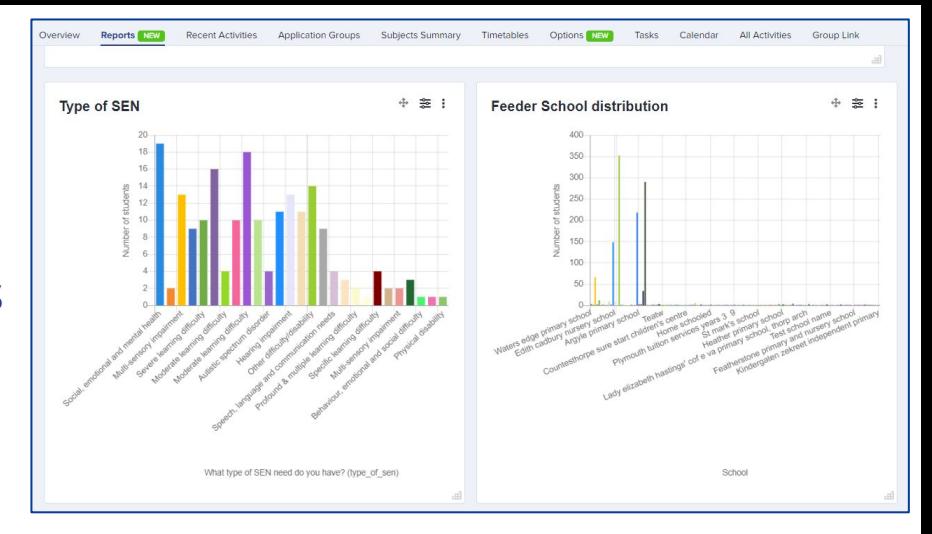

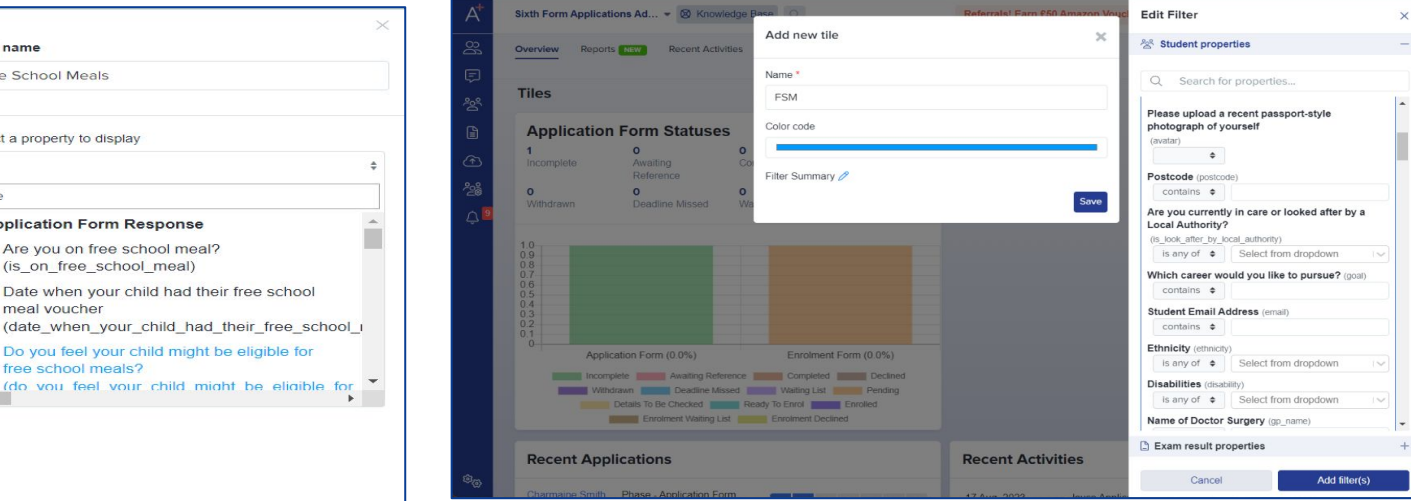

### **Create interviews & invite students**

Set up interviews Assign teachers Invite students Keep notes

#### Offer courses

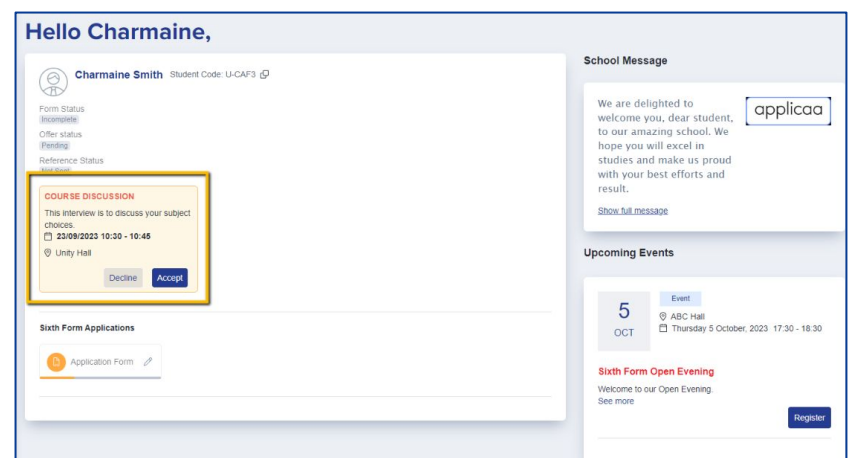

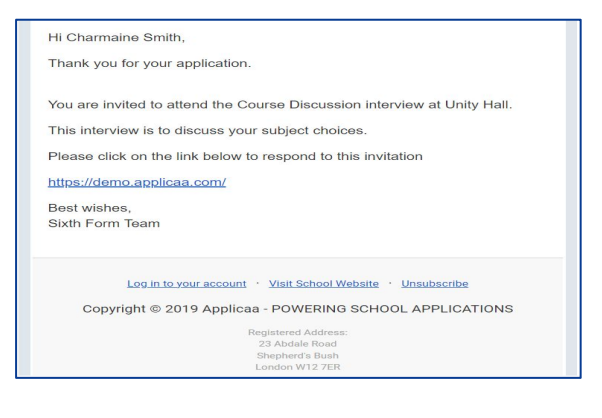

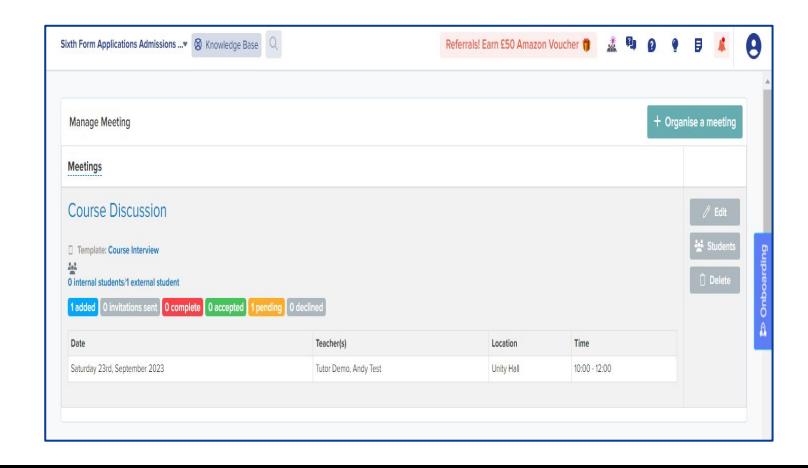

## **Make your offers**

#### Send individual or group offers Track student responses

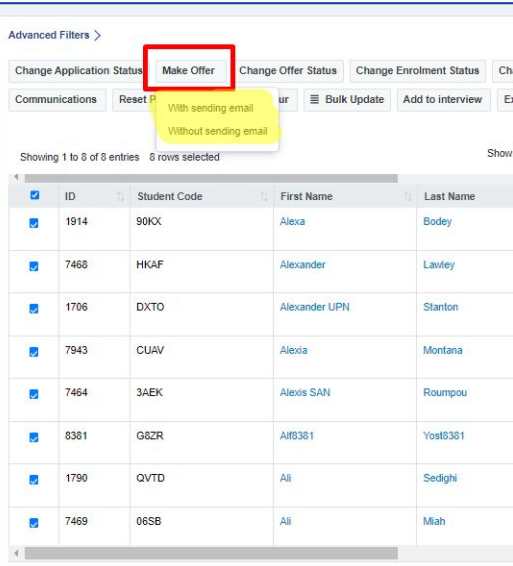

#### Dear Charmaine.

#### Thank you for your application.

I am pleased to confirm that we can make you a conditional offer on the following courses you applied for:

A Level Psychology A Level Economics A Level Geography A Level Spanish A Level Mathematics

Please use the following link to log onto your application to review and respond to your offer.

#### https://demo.applicaa.com/DEMOYEAR12

Please note that you must respond to your offer by 11/03/2024 or your offer may be withdrawn. We look forward to hearing from you.

Kind regards,

Sixth Form Team

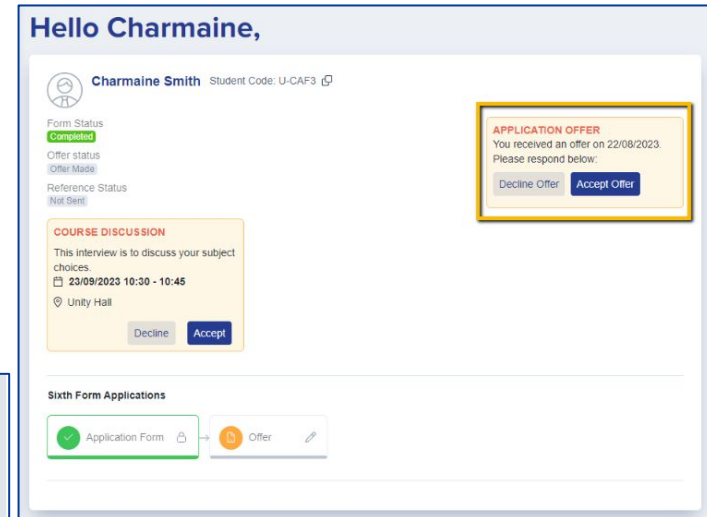

### **Create & Optimise your timetable**

Create from scratch or upload a draft timetable Optimise your blocks using student choices

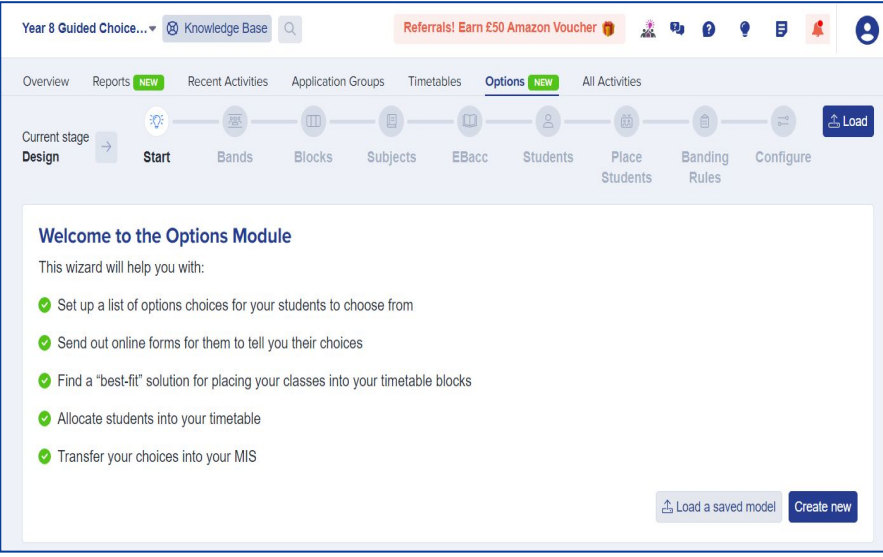

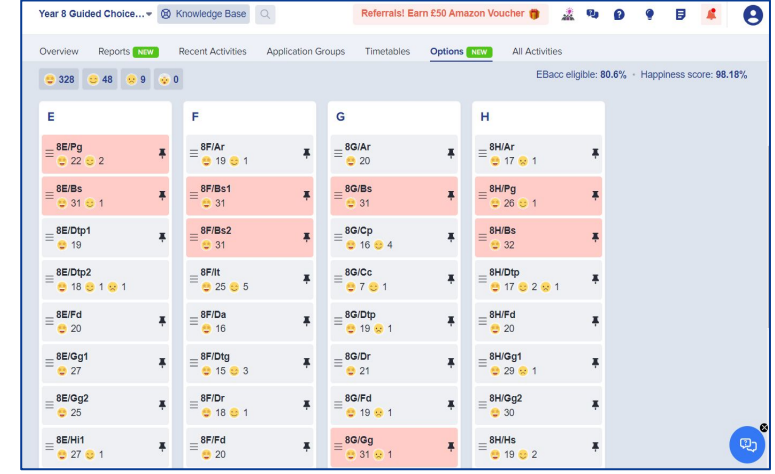

## **Taster Day**

#### Create timetable

#### Share with students

#### Generate class lists for teachers

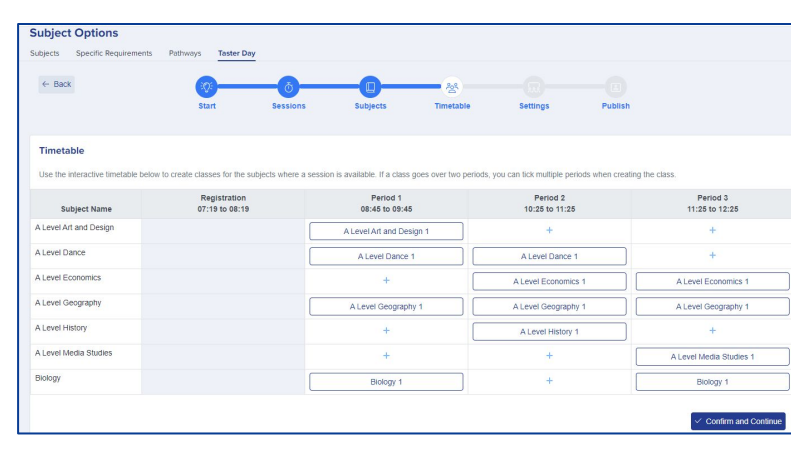

A Level Dance A Level Dance 1 A Level Dance 1 Best of luck in your remaining GSCE exams. We look forward to seeing you soon. All the best. The Sixth Form Team Sixth Form Applications Admissio... . 00 Knowledge Base Q Referrals! Earn £50 Amazon Voucher @ & Ru @ @ @ B &  $\bullet$ Visit School Website Unsubscribe Reports Haw Recent Activities Application Groups Subjects Summary Timetables Options van Tasks Calendar All Activities Group Link aa - POWERING SCHOOL APPLICATIONS Timetehly **Enrolled Classes Management Enrolment Report Page Taster Day Classes Management** V No classes are over their canacity Export Eilter Course All students meet their learning hours requ Filter Student Filter Student Allocatio Free up space Date & Internal Block Period 2 Block Period 3 Block Registration APS **Externa** Enrolled Block Period 1 A Level Danc A Level Dance A Level Danc A Level Dance 1 A Level Day

#### Dear Charmaine

#### Taster Day: Monday 27 June 2023

We hope your GCSEs are going smoothly now that they're underway.

Registration

07:19 to 08:19

All Applicants

The next event at Applicaa, timed to occur after your GCSEs have finished, is our 'Taster Day'.

Our 2022 Taster Day take place on Monday 27 June 2022. It starts at 08:40 and conclude at  $15:00.$ 

It runs like a real, timetabled day and is aimed to give you a better understanding of what it will be like to study with us in September.

Please see the attached Timetable. Each subject runs several times so you should be able to fit in what you need.

Period 1

08:45 to 09:45

Period 2

10:25 to 11:25

Period 3

11:25 to 12:25

A Level Media Studies 1

#### Taster Reserve Courses: None

Course

A Level Media Studies

### **Student Enrolment form**

- Ask additional questions
- Have students agree to your consents & policies
- Reconfirm student choices
- Restrict selection by grade requirements

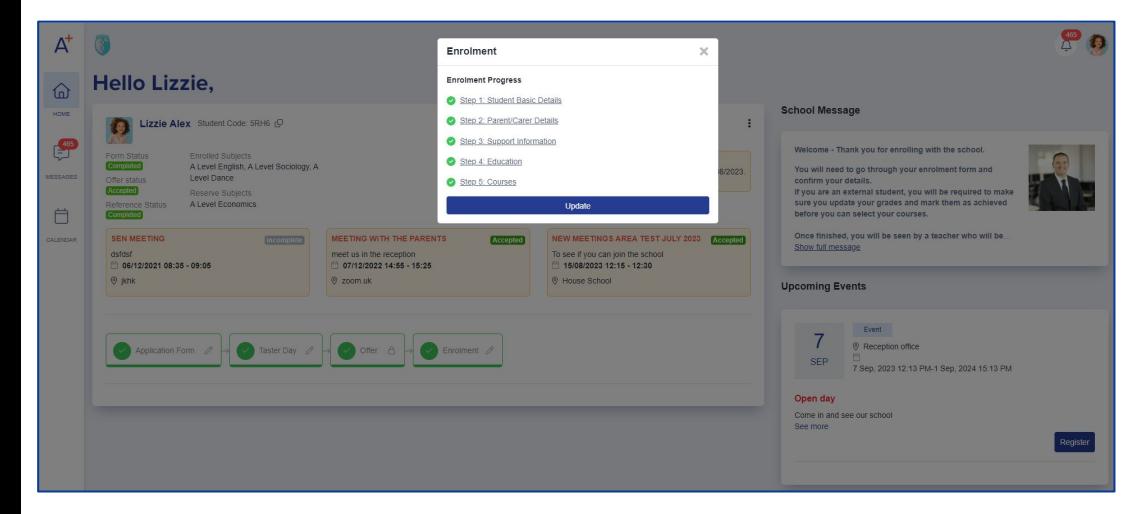

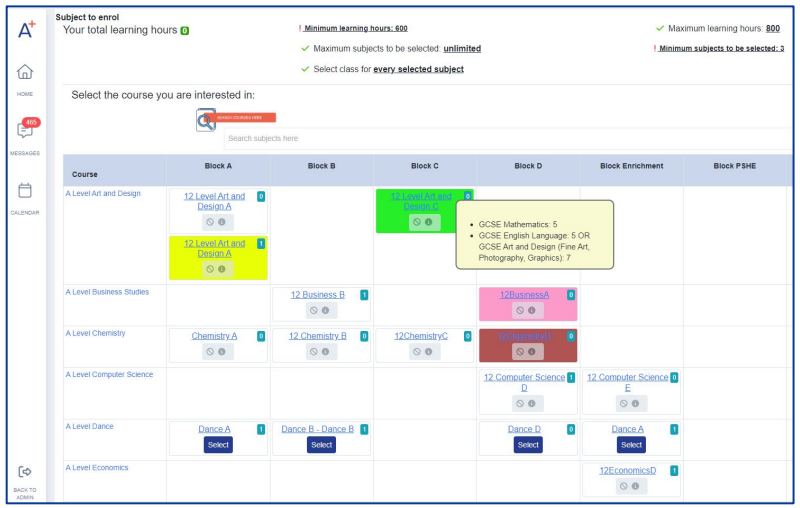

## **Enrol students into classes**

- Enrol students with customisable settings -
- Embargo period to process achieved grades
- Customised emails
- Course restrictions
- Colour coding for qualified courses
- Red flag criteria
- Course capacity limits
- Filter by APS & much more!

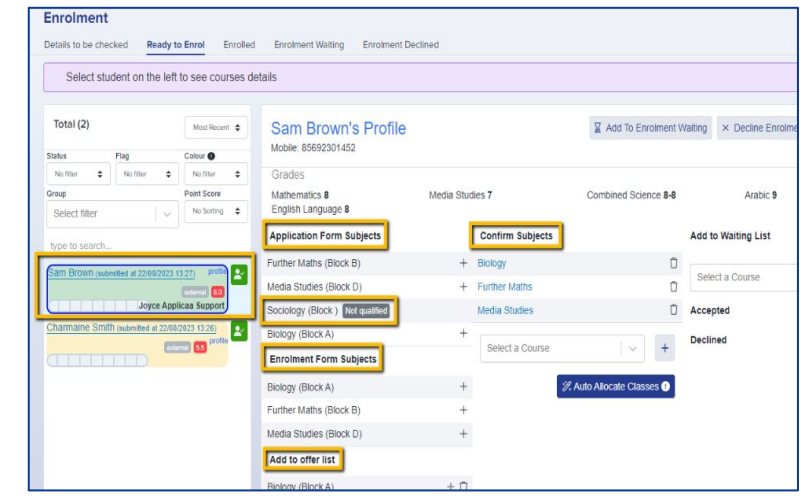

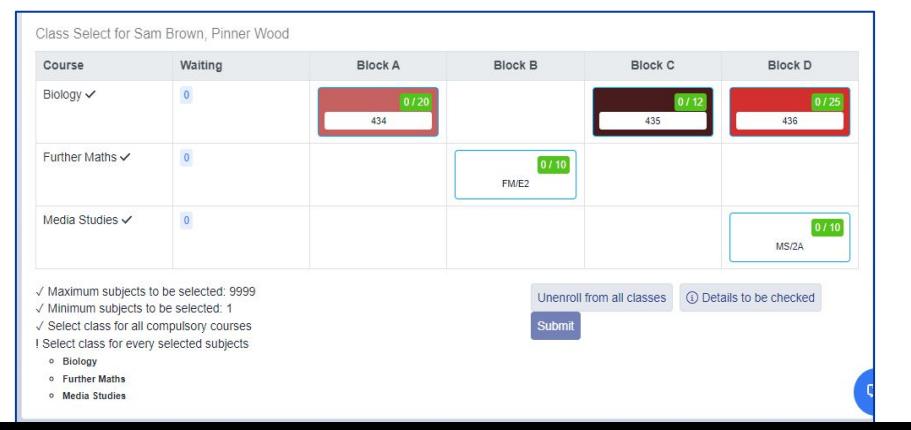

## **Optimise class numbers and resolve clashes**

- Optimise the number of students you can accommodate with A+ algorithms -
- Adjust course distribution
- Resolve clashes
- Make room
- See where to add or remove classes

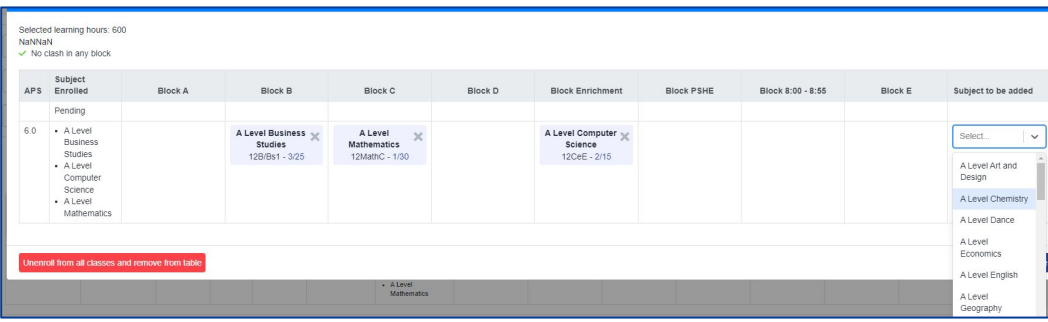

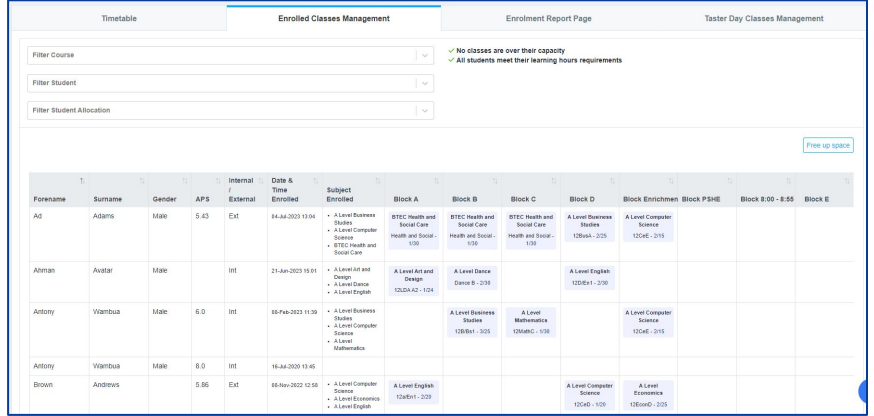

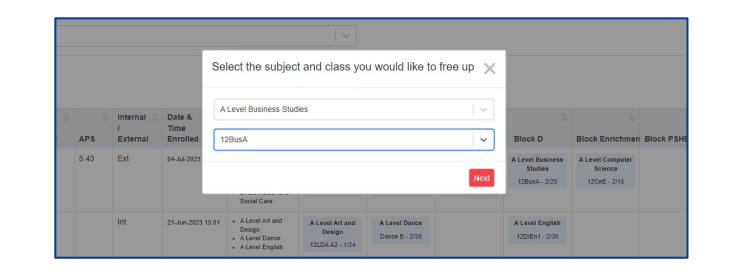

## **Enrolment Reporting**

Summarise the breakdown of the new

- student cohort and gain insight for
- SLT reports -

Subject analysis

Gender balance

Grade summaries

#### Export for further analysis.

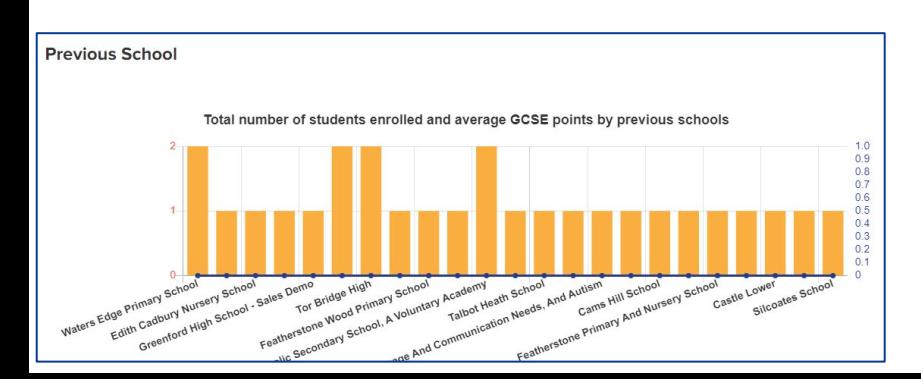

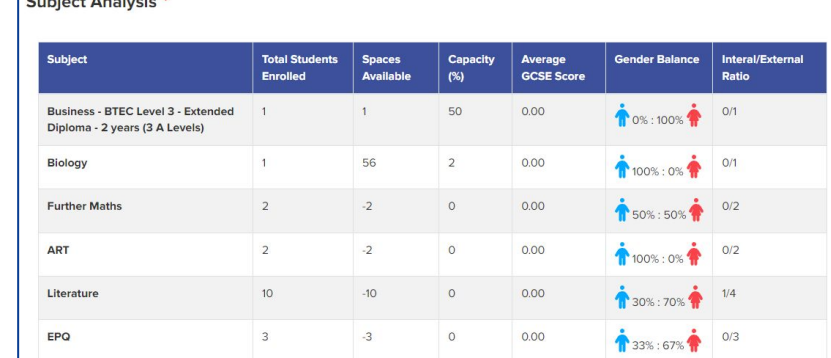

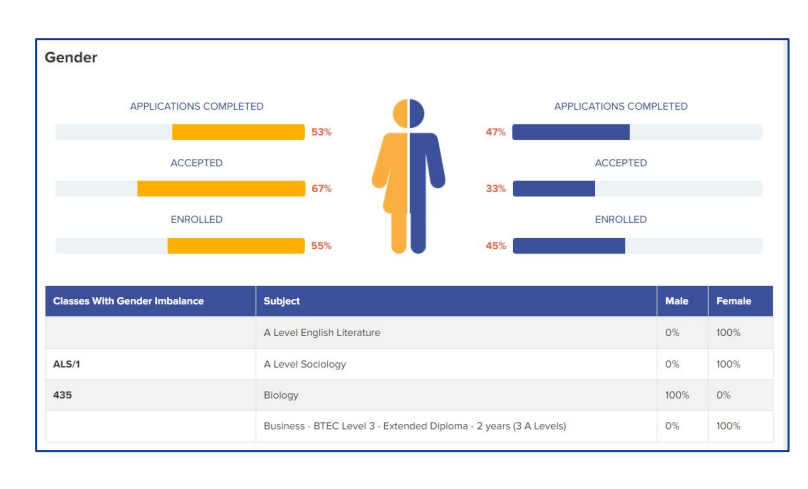

# **Do you have any questions?**

Your CSM will be delighted to answer any questions you have, and will guide you throughout your first year to make sure you utilise all the benefits of Admissions+